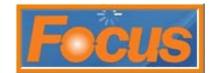

## **Enforcing Schedules & Grace Periods**

This system can be set to enforce schedules with grace periods.

## **Enforce Scheduling**

The schedule can be enforced by employee.

- 1. select employees from toolbar
- 2. select employees from drop-down

| File                | Employees                      | Customers                     | Inventory | Printers | Order Entry | Locations | Reports | Menu | Miscellaneous |
|---------------------|--------------------------------|-------------------------------|-----------|----------|-------------|-----------|---------|------|---------------|
| Er<br>nl<br>Si<br>N | Message:<br>Schedule<br>Skills | oups<br>s<br>s<br>ion Reasons | Sched     | _        | Blackboards | Checks    | Repo    | rts  | Messages      |

- 3. select employee
- 4. select enforce scheduling in options column

| Employees                                                                                                    |                                                            |                                                                                                    |                                                                                                    |                                                                | ×                                                                                                    |
|----------------------------------------------------------------------------------------------------|------------------------------------------------------------|----------------------------------------------------------------------------------------------------|----------------------------------------------------------------------------------------------------|----------------------------------------------------------------|----------------------------------------------------------------------------------------------------|
| <u>E</u> mployees (14)                                                                                                    | <u>F</u> irst Name                                         | Last Name                                                                                                    | Nickname                                                                                                  | Access Code                                                    | Picture                                                                                                    |
| Adams, Chris                                                                                                    | Chris                                                      | Adams                                                                                                    | Chris A.                                                                                                  | 0002                                                           |                                                                                                    |
| Adams, Chris<br>Asst Manager, Arny<br>Cook, Shelly<br>DriveThru Cashier, Dave<br>Hall, Charlie<br>Owens, Oliver<br>Plus, Todd<br>Smith, Don<br>Store Manager, Stanley<br>Support, AD RDO<br>Support, POS<br>Support, Test<br>Thompson, Dale<br>Trainer, Tim | ID1<br>222-22-2222<br>City<br>Emer. Phone # PI<br>( ) - [( | D2           State         Zip           hone # 1         Phr           ) -         C1           Date         Last Rai           If         If           Armount         Allo           y         \$0.00           Jobs         Jobs           1.         Cas           2. <no< td="">           3.         <no< td="">           y         4.           bck In         5.</no<></no<> | Address Code Emergen ine # 2 Lang - Engl se Termination // wances 1 Employ Active hier / Crew he> he> he> | cy Contact<br>uage<br>ish<br>Termination Rease<br><pre> </pre> | v<br>on<br>v<br>lany/Day<br>\$0.00<br>kills<br>kill Level<br>Cashier 1 ↓<br>Shift Lead 0 ↓<br>Manager 0 ↓<br>4 0 ↓<br>5 0 ↓ v |

5. select save and close

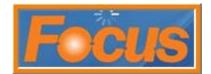

## **Grace Periods**

Grace periods are set by job code and linked to the schedule start end times. Enforce scheduling must be selected for the employee to for grace periods to be active.

- 1. select employees from toolbar
- 2. select jobs from drop-down

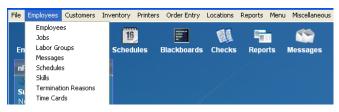

- 3. enter clock in and clock out grace periods
  - early clock in; the number of minutes an employee can clock in early without requiring manager approval
  - late clock in; the number of minutes an employee can clock in late without requiring manager approval
  - early clock out; the number of minutes an employee can clock out early without requiring manager approval
  - late clock out; the number of minutes an employee can clock out late without requiring manager approval

| lobs                                                                      | Scheduling                                                                                                    | Overtime Options                                                                            |  |  |  |
|---------------------------------------------------------------------------|----------------------------------------------------------------------------------------------------|---------------------------------------------------------------------------------------------|--|--|--|
| Back of House<br>Cashier / Crew<br>DT Cashier<br>Delivery Cashr<br>Driver | Printer Format                                                                                                    | Rate Daily 1.50 Double 2.00 Weekly 1.50 Warning 0 ADP External ID                           |  |  |  |
| Training Trainer<br>Shift Leader<br>Asst. Manager<br>Store Manager        | Clock In         Clock Out           1.         10:00 AM         06:00 PM           2.         11:00 AM         07:00 PM           3.         12:00 PM         08:00 PM           4.         :         : | Grace Periods<br>Clock In<br>Early 10 0 minutes<br>Late 5 15 minutes<br>Break Options       |  |  |  |
| Cashier / Crew<br>Owner                                                   | 5.         :         :           6.         :         :           7.         :         :           8.         :         :                                                                                | Break 1 Break 2<br>Minutes Minutes<br>Dock Pay After 0 0<br>Required Break 0 0<br>After 0 0 |  |  |  |
| ~                                                                         |                                                                                                    |                                                                                             |  |  |  |

4. select save and close

note: clock out times for closers can be set to "not enforce" in the scheduler